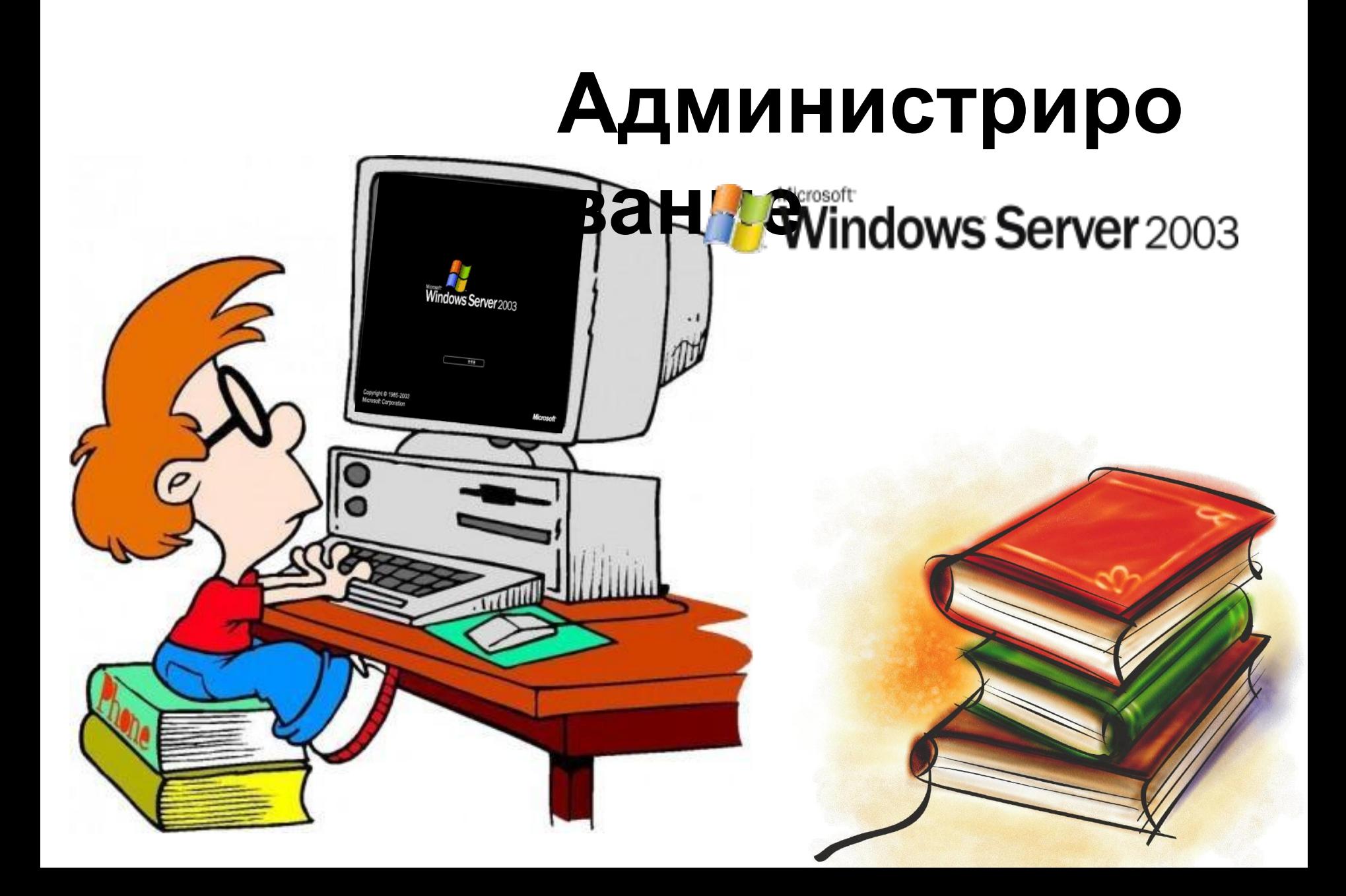

**Windows Server 2003**  операционная система семейства Windows NT OT компании Microsoft, предназначенная для работы на серверах

Выпущена 24 апреля 2003 года.

**Администрирова ние системы**  выполнение ряда определенных задач по настройке системы и ее поддержанию в работоспособном состоянии

### **Серверное "железо"**

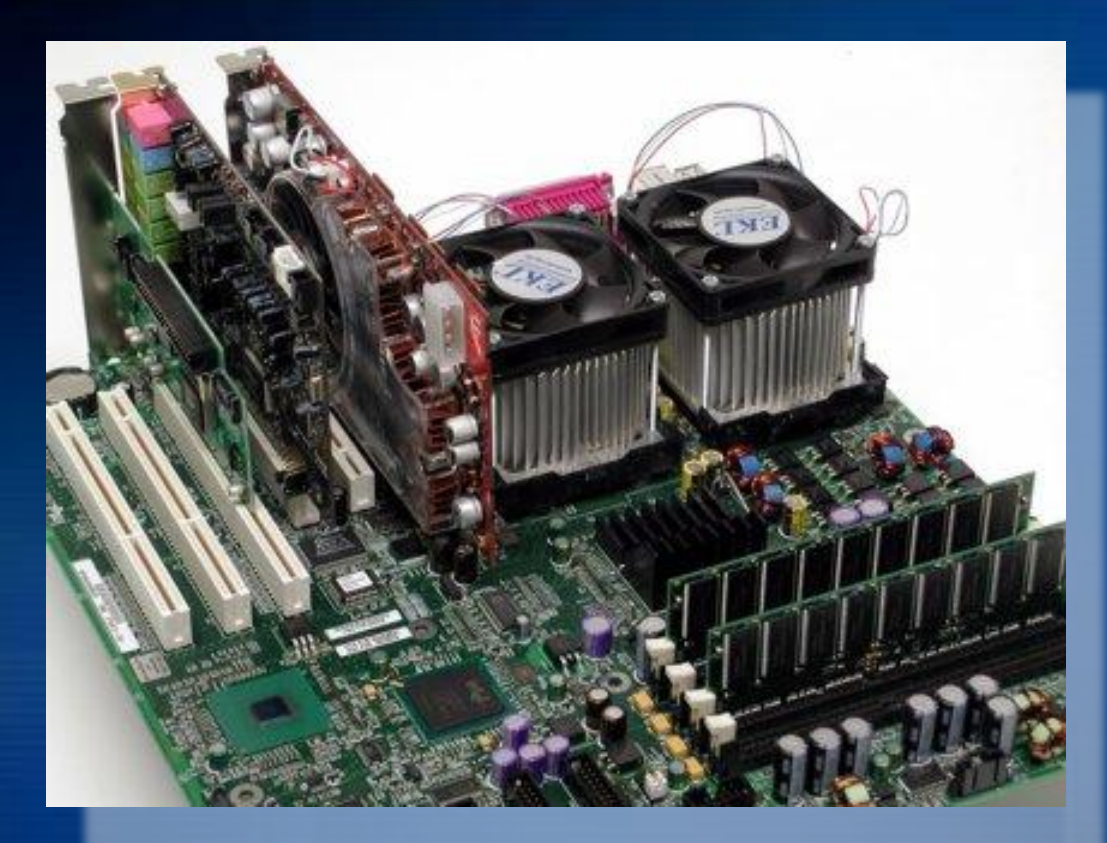

**Сервер может иметь два процессора Xeon с памятью ECC и 64 битными слотами PCI-X.** 

**Windows Server** 2003

**Для дома или небольшого офиса вполне достаточно сервера на Pentium 4 или Athlon с достаточным объёмом памяти**

## **Опции Windows Server 2003**

**Во время установки Windows Server можно выбирать требуемые службы (service). Рекомендуется внимательно подходить к выбору и устанавливать службы только по мере необходимости.**

**Создание нескольких разделов не даёт защиты от аппаратных сбоев, но несколько сковывает гибкость системы, когда свободное место подходит к концу**

#### **Networking Services**

To add or remove a component, click the check box. A shaded box means that only part of the component will be installed. To see what's included in a component, click Details.

**indows Server** 2003

 $\vert x \vert$ 

Subcomponents of Networking Services:

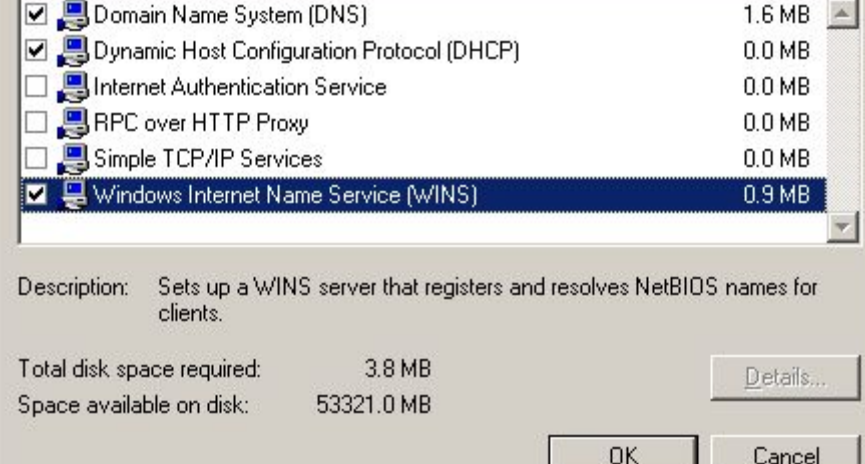

#### **Рекомендуется создавать следующие**

**разделы:**

✔системный; ✔для файла подкачки; ✔пользовательских данных;  $\nu$ <sub>RIS</sub>

#### **Базовые**

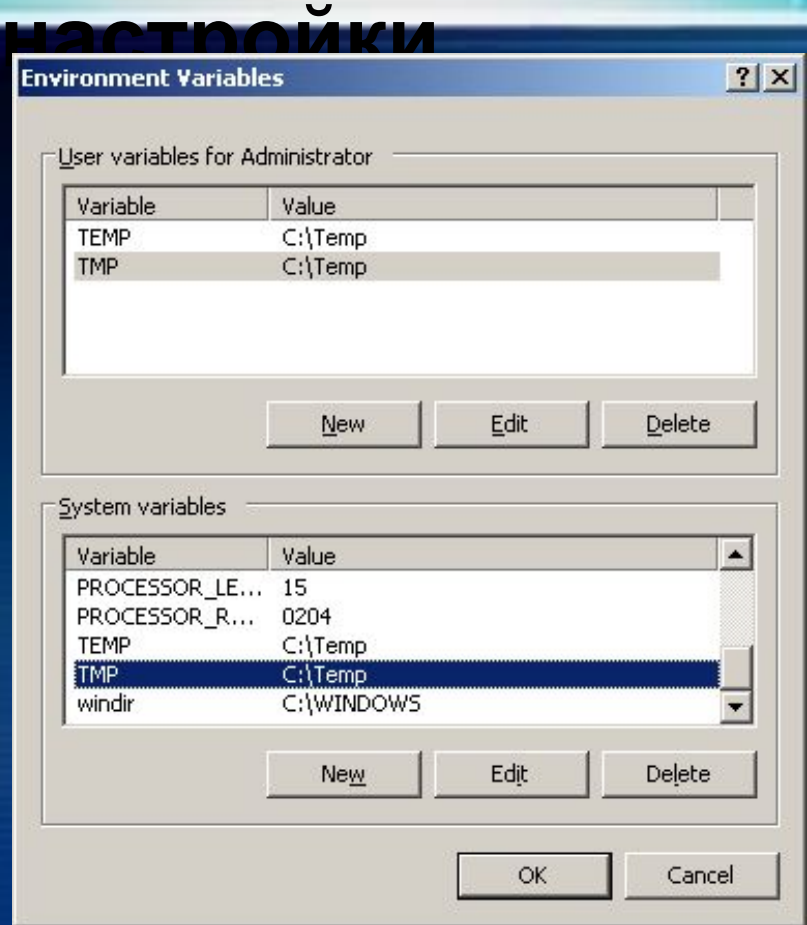

**Чтобы упростить управление сервером, лучше свести временные файлы в одну папку. В ней будут скапливаться все временные файлы, которые можно будет, по мере необходимости, удалять.**

**Windows Server** 2003

В серверных системах автоматическое обновление лучше подтверждать вручную. Для серверных систем визуальные эффекты нужно отключить (вряд ли можно считать полезными)

# **Настройка**

**браузера**

**Настройки безопасности браузера должны быть выставлены на высокий уровень**

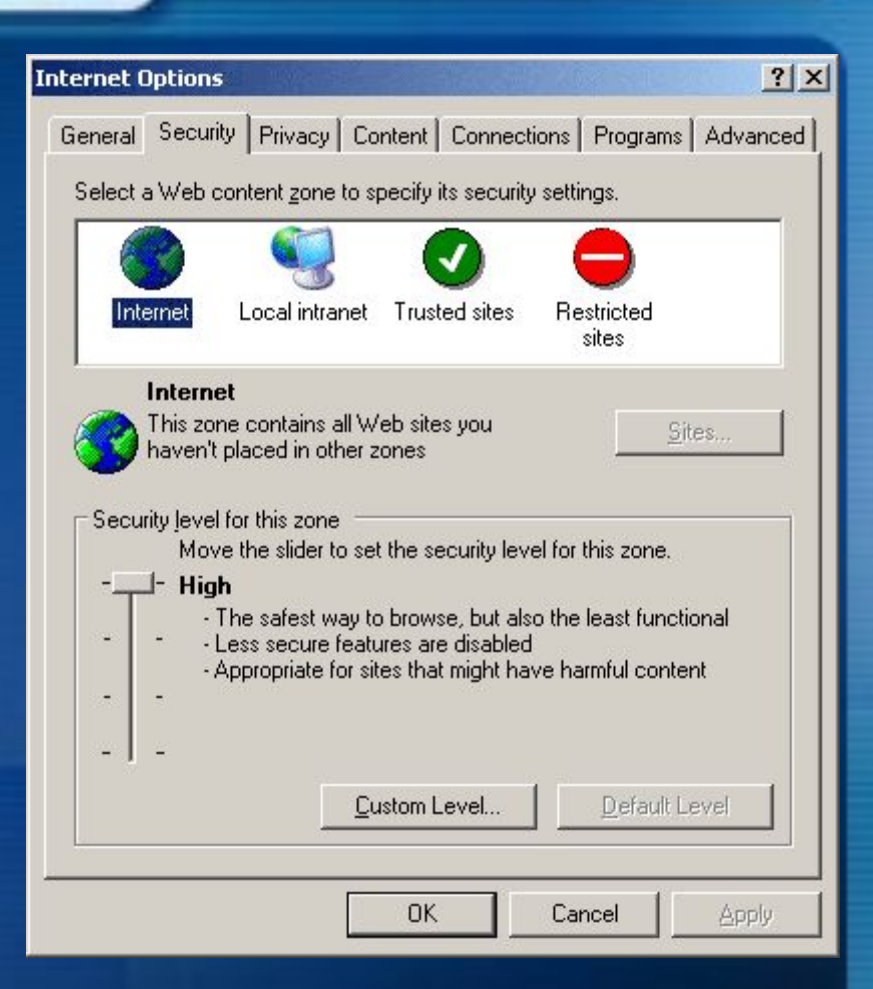

**Vindows Server** 2003

 **Запускайте браузер только в случае необходимости. Никогда не выходите в Интернет без межсетевого экрана и антивирусной защиты** !<br>}

#### **Конфигурация сетевого интерфейса**

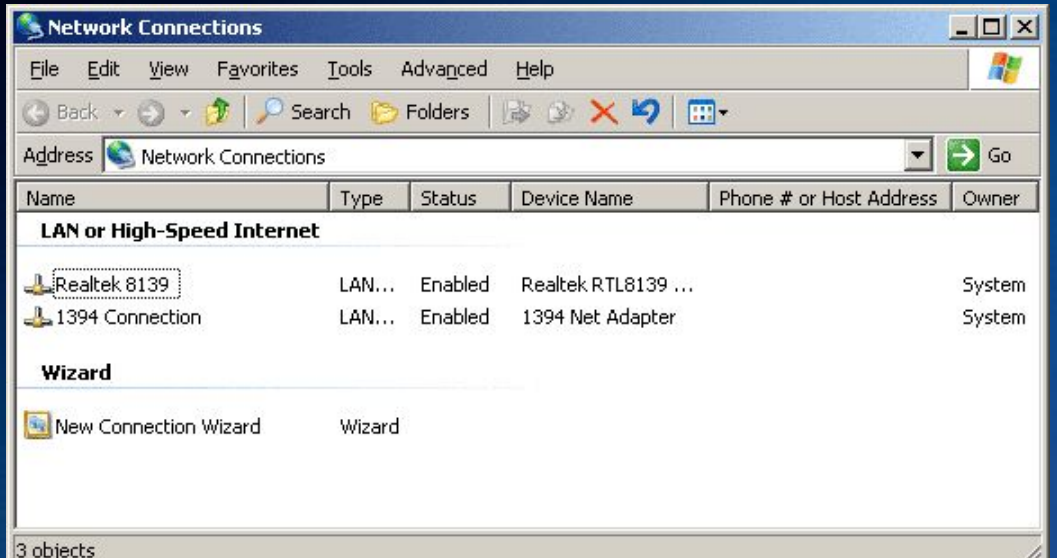

**В серверных системах часто используется несколько сетевых карт, поэтому лучше изменить стандартные названия интерфейсов, присвоенные Windows, на более понятные**

**Windows Server** 2003

#### **Active Directory**

**Служба каталога Active Directory (AD) в Windows Server 2003 содержит**

**Windows Server** 2003

**информацию обо всех ресурсах, необходимых для работы в сети. Она включает соединения, приложения, базы данных, принтеры, пользователей и**

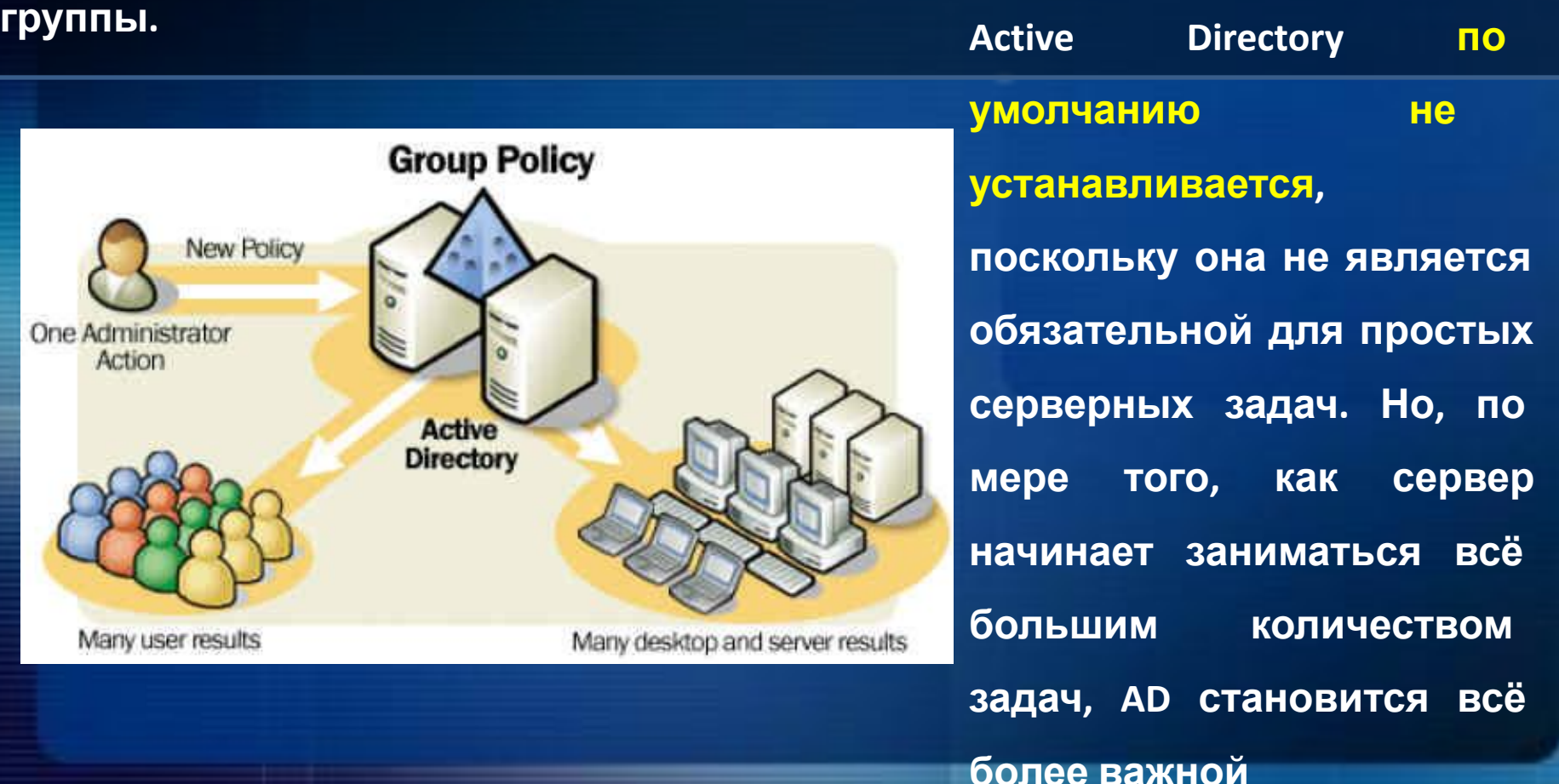

### **Установка DNS-**

**сервера Система DNS (Domain Name Service) - система преобразования имён в IPадреса - и наоборот. Прямые запросы преобразовывают имя в IP-адрес, а обратные - IP-адрес в имя.**

**Vindows Server** 2003

**Установка сервера DNS происходит быстро, правда сразу он обычно не работает.**

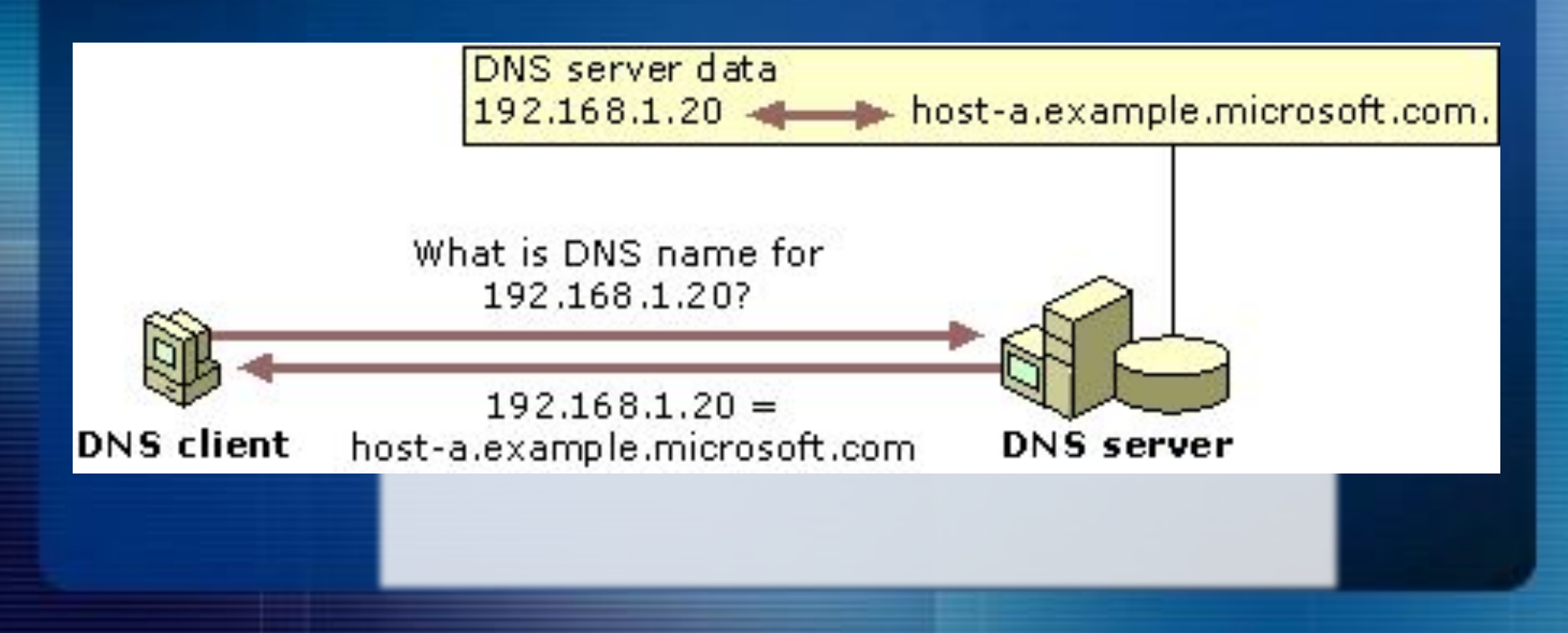

# **Настройки**

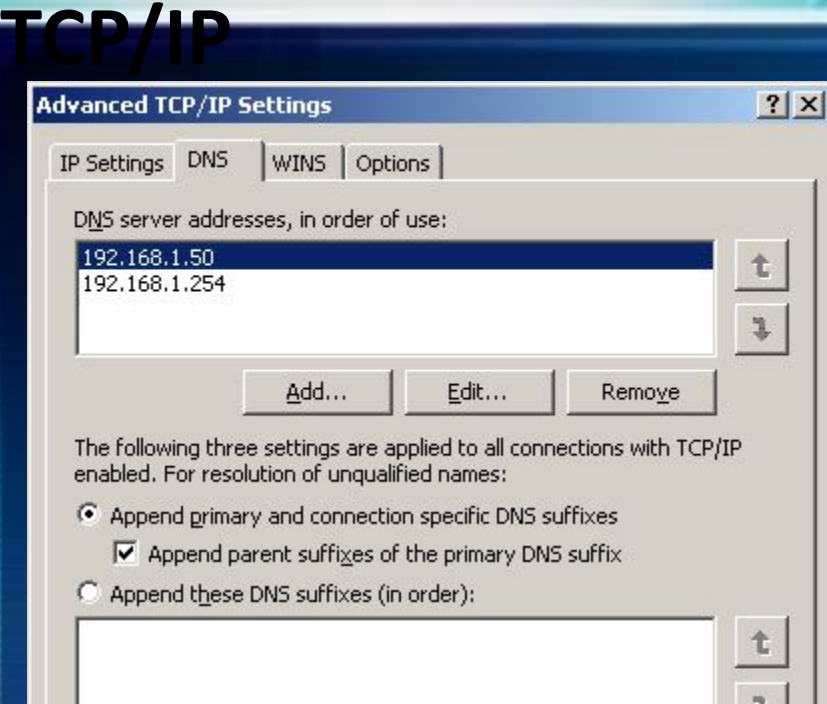

Add... Edit... Remove DNS suffix for this connection:  $\nabla$  Register this connection's addresses in DNS Ⅳ Use this connection's DNS suffix in DNS registration OK Cancel

Необходимо отрегулировать настройки TCP/IP, чтобы сервер мог работать в паре с новым сервером DNS

**Windows Server** 2003

## **Настройка**

**NAT** NAT (Network Address Translation — преобразование сетевых адресов) представляет собой стандарт IETF (Internet Engineering Task Force — рабочая группа разработки технологий Интернета), с помощью которого несколько компьютеров частной сети могут совместно пользоваться одним адресом IPv4, обеспечивающим выход в глобальную сеть

**Windows Server** 2003

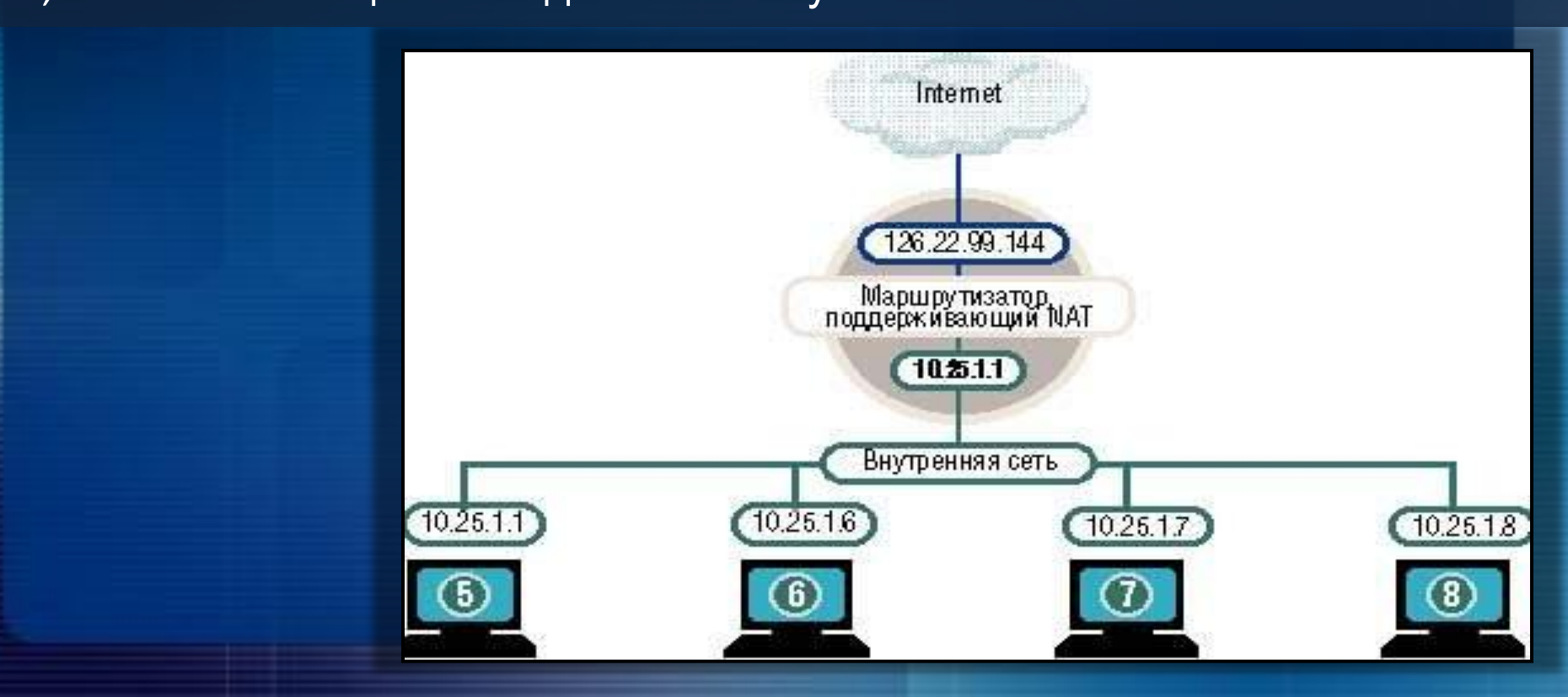

#### Безопаснос

В Windows Server 2003 включён программный межсетевой экран Internet **Connection Firewall** 

**Vindows Server 2003** 

В Windows Server 2003 впервые появилась служба теневого копирования (автоматически сохраняет старые версии пользовательских тома файлов)

Су Всегда используйте NTFS

- **ЬУ** Устанавливайте только то, что необходимо
	- ✔ Изолируйте операционную систему
	- Используйте локальные учётные записи для запуска служб  $\mathbf{v}$
	- Измените название учётной записи Administrator и имя системной  $\boldsymbol{\nu}$ папки
	- ◆ Установите антивирус на сервере

Установите расписание загрузки новых защитных патчей и  $\boldsymbol{\mathscr{L}}$ придерживайтесь его

# **Выполнила Преподаватель ГБПОУ РМ «Рузаевский политехнический техникум» Куркина Марина**